# **CAPITULO 3. DESARROLLO**

El emisor envía la factura al receptor mediante medios electrónicos, como pueden ser CDs, memorias Flash e incluso Internet. Si bien se dedican muchos esfuerzos para unificar los formatos de factura electrónica, actualmente está sometida a distintas normativas y tiene diferentes requisitos legales exigidos por las autoridades tributarias de cada país, de forma que no siempre es posible el uso de la factura electrónica, especialmente en las relaciones con empresas extranjeras que tienen normativas distintas a la del propio país.

La factura electrónica permite que instituciones, empresas y profesionales dejen atrás las facturas en papel y las reemplacen por la versión electrónica del documento tributario. Tiene exactamente la misma validez y funcionalidad tributaria que la factura tradicional en papel. Todo el ciclo de la facturación puede ser administrado en forma electrónica.

#### **Proceso técnico de recepción de facturas de cadenas comerciales que incluye los siguientes puntos:**

- Intercambios de información involucrados en el proceso
- Esquema de comunicación con proveedores directos o a través de un proveedor de servicios
- Flujo de la factura electrónica en la recepción de los documentos
- Detalle de las fases que integran las pruebas

#### **3.1.- Organización del proyecto**

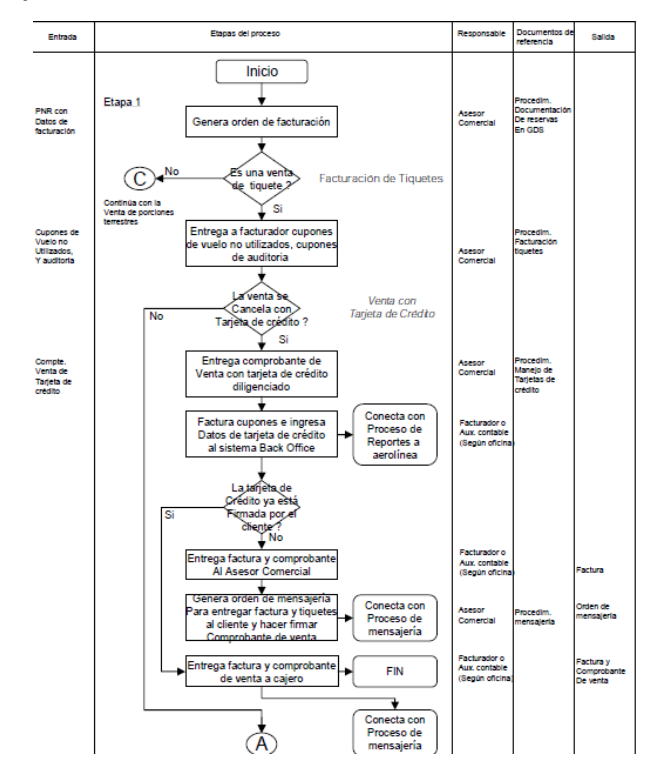

Figura 1.2.- Diagrama general de la organización del proyecto

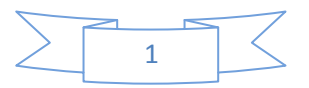

# **Equipo de Trabajo**

*Perfil:* El personal que atenderá las llamadas tiene la experiencia suficiente para asesorar y resolver las dudas de los proveedores además de contar con experiencia en:

- a. Atención a Clientes y Proveedores.
- b. Validaciones de XML.
- c. Menejo de PC y sistemas web.
- d. El Ing. de Soporte A, tiene mayor experiencia en cuestiones técnicas, experiencia en coordinar equipos de trabajo para la atención de campañas, reporte de incidencias y toma de decisiones del día a día, además de la experiencia en la integración de proveedores.
- e. Entregables:
- El personal asignado al proyecto.

## *Jornada*

- a. El personal estará designado para cubrir un horario de la siguiente manera
	- Lunes a Viernes de 09:00 a.m. a 19:00 (1hr. para comida) Sábados de 09:00 a 14:00 hrs.

## **3.2.- Metodología de desarrollo**

- El proceso por parte de los Proveedores para entregar mercancía con Factura Electrónica debe iniciar con el establecimiento de un contacto con la cadena comercial
- Este contacto les proporcionará la información que necesita considerar antes de hacer el desarrollo dentro de sus empresas o para resolverse antes de iniciar el productivo.
- Es necesario enviar un correo electrónico a las ingenieros y consultores responsables del área de facturación electrónica en donde se anexe la siguiente información:
	- Número de proveedor y razón social
	- Nombre, puesto, correo electrónico y teléfono del líder de proyecto dentro de la empresa
	- Mismos datos del responsable de sistemas o contacto técnico de la empresa
	- Proveedor de tecnología o tercero que los apoyará en su integración
	- Compromiso de fecha de liberación
	- Medio de comunicación esperado (Portal de provecomer / proceso manual o AS2 / proceso automático)

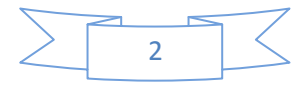

- Recibirá un kit de información que incluye todos los aspectos técnicos a considerar para la integración en electrónico:
	- Guía de implementación de la ADDENDA versión 7.1 de AMECE GS1
	- XSD (Documento de definición del XML que contendrá la factura)
	- Ejemplo de una factura
	- Setup de configuración del servidor de la cadena comercial para comunicación vía AS2
	- Certificado público del servidor
	- Guía rápida de consulta de facturas en el portal comercial
	- Documento con las fases de pruebas técnicas al CFD
- La obtención del certificado de validación por parte de AMECE GS1 se puede realizar a través de su portal y no requiere de la visita física a las instalaciones de la asociación.
- Deberá ingresar al portal para validar el XML de una factura generada para la cadena comercial en versión 7.1 de prueba con certificados de prueba.
- Los pasos para obtener dicho certificado son:
	- El ingreso al portal a través de la dirección [www.amece.com.mx](http://www.amece.com.mx/)
	- Darse de alta como usuario y proporcionar la información solicitada
	- Seleccionar la opción de Factura Electrónica
	- Cargar al portal el documento en XML con la factura de prueba
	- Esperar la contestación con el dictamen de la validación
	- Comunicarse nuevamente a la cadena comercial en caso de haber validado correctamente su factura

### **Metodología de desarrollo**

- Una vez obtenido el certificado de validación de AMECE GS1 será necesario imprimirlo o salvarlo digitalmente para enviarlo nuevamente a los contactos correspondientes de la cadena comercial a facturar, preferentemente como contestación al mail recibido previamente.
- Se deberá incluir la siguiente información:

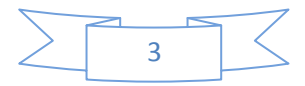

- Digitalización de la pantalla de validación del servidor de AMECE GS1
- Corroboración de los datos enviados anteriormente, principalmente si cambió en el proveedor de servicios a utilizar, medió de comunicación y fecha posible de liberación.
- Fecha a partir de la cual puede iniciar pruebas.
- Ambas fechas son tentativas y pueden ajustarse por necesidad de ambas partes. Se utilizan principalmente para considerar en prioridades y administrar los recursos de atención.
- Recibirá una contestación con el número de teléfono, correo electrónico, fecha y hora para contactarse directamente y resolver las dudas técnicas iniciales. Con base en esta cita se agendarán las siguientes citas que pueden ser presenciales o telefónicas, hasta lograr el productivo.

Resumen del procedimiento para entrega de Factura Electrónica :

- Acercamiento con ala cadena comercial
- Kit de información
- Certificado de validación por AMECE GS1
- Procedimiento de pruebas
- Agenda de pruebas
- Fases de pruebas
- Certificado técnica por parte de la cadena
- Puesta en productivo y entrega de mercancía

### **3.3.- Asignación de roles y responsabilidades**

- La cadena comercial emitirá una certificación técnica de cumplimiento, una vez concluidas exitosamente las fases de prueba, se procederá a la documentación del proveedor y programación de inicio en productivo
- El proveedor en conjunto con la cadena comercial, establecerán una fecha de común acuerdo para iniciar el productivo en Factura Electrónica
- Se solicitará la documentación correspondiente para activarlo como Proveedor de factura electrónica en los sistemas de la cadena comercial. (anexar lista de documentos solicitados)
- Iniciará el recibo de mercancía con factura electrónica.
- El proveedor deberá entregar su mercancía acompañado de una versión impresa de la factura electrónica. Esto, según acuerdo firmado como asociación entre AMECE, Proveedores y Cadenas Detallistas como el documento único de entrega.

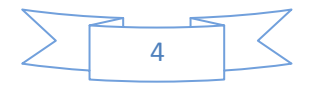

- Se tendrá un seguimiento puntual por ambas partes a las facturas y folios de recibo hasta que se incluyan en el primer pago. El proveedor deberá consultar sus acuses de recibo en el portal de Provecomer donde se relacionan los folios de facturas que amparan el pago de las entregas.
- El proveedor está en libertad de contratar cualquier proveedor de servicio para generar o hacer llegar sus facturas a la cadena comercial, o si lo decide, hacerlo de manera directa con nosotros.
- El apoyo de AMECE para validar el documento en electrónico es con el fin de agilizar la integración a Comercial Mexicana y garantizar que su solución cumple con los estándares.
- Avisar a la cadena comercial su intención de entregar con factura electrónica a través de una versión impresa por lo menos 15 días antes de iniciar.
- Iniciar la entrega de mercancía con la versión impresa de la factura
- Entregar la siguiente documentación a más tardar 5 días hábiles después de haber realizado la primer entrega con factura electrónica.
	- Solicitud de Certificado de Firma Electrónica Avanzada emitido por el SAT
	- Comprobante de inscripción para la firma electrónica avanzada
	- Constancia de Asignación de folios y serie emitido por el SAT
	- Certificado de validación de un XML de factura con la herramienta proporcionada por AMECE
	- Constancia de validación del primer folio de factura generada a la cadena comercial en el portal del SAT.
	- Carta compromiso para el envío en electrónico de la información de factura
- Es muy importante cumplir con estos pasos, en caso contrario el sistema de Comercial marcará la entrega como remisión interna y no liberará el pago hasta la entrega de la factura correspondiente, lo que ocasionará atrasos en sus pagos.
- La cadena comercial se reserva el derecho a solicitar nuevamente el procedimiento anteriormente descrito en caso de encontrar cualquier inconsistencia en las facturas entregadas.
- También solicitará nuevamente el procedimiento en caso de detectarse cualquier incidencia para el proveedor por parte de cualquier otro miembro de AMECE quien pondrá a disposición de sus asociados una base de datos con problemas detectados.

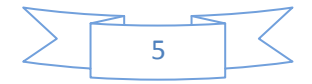

## **3.4.- Addenda Universal**

La Addenda es un elemento opcional de la factura electrónica o comprobante fiscal digital, en ocasiones es requerida por algún cliente en específico (receptor de la factura electrónica comúnmente grandes cadenas comerciales), prácticamente es una estructura que deberá tener un contenido específico, que son los datos comerciales requeridos por dicho socio comercial. Es importante aclarar que no pertenece a la información requerida por el SAT, por lo que no tiene efectos fiscales, únicamente comerciales.

La addenda es un componente de la Factura Electrónica y es un requisito por el receptor de la misma para el mejor control de sus procesos operativos, no es una obligación fiscal requerida por el Sistema de Administración Tributaria (SAT) pero sí un requerimiento comercial para los sistemas de inventarios, contables y embarques, entre otros, sin la intervención del personal. Debe tener los datos comerciales requeridos por dicho socio comercial tales como contenido específico, número de parte, serie, pieza, cantidad, etc.

La addenda es el conjunto de textos que se añaden a una documento sea escrito o electrónico ya terminado o a una de sus partes para completarlo y actualizarlo. Esto garantiza que la información contenida en dicho documento incluye toda la información necesaria para que el proceso de comercio electrónico sea una realidad.

La Addenda es un nodo dentro del esquema XML (XSD) definido por el SAT en su Anexo 20 que permite el ingreso de información no fiscal al Comprobante Fiscal Digital, pero que está relacionado con el documento como tal.

Los estándares involucrados en este proceso son:

- **Identificación:** Identifica de forma única y permite obtener de una forma rápida y eficiente la información de los productos facturados (GTIN), socios comerciales (GLN) y en caso de facturar cajas.
- **Alineación y sincronización:** Permiten mantener, de una forma eficiente y ordenada, los datos de facturación actualizados.
- **Comunicación Electrónica:** Para hacer más eficiente la generación, envío y conservación de la Factura Electrónica es necesario hacer uso de diferentes estándares que afectan la comunicación electrónica:
- o **Formato:** Es importante estandarizar el formato tanto en datos fiscales (definido por el SAT) como datos comerciales (EDIFACT, XML) para reducir costos, hacer eficiente la integración automática de la información contenida en la factura a los sistemas administrativos de las empresas y homologar el esquema de auditoria por parte de la autoridad.

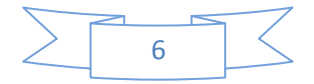

## **3.5.- Herramientas de uso y desarrollo**

### **Herramientas de uso:**

**ULTRAEDIT** proporciona un conjunto de herramientas básicas para editar y manipular archivos de texto de diferente contenido y tamaño. Incluye búsqueda y reemplazo en archivos, capacidad de abrir archivos de hasta 4 GB y más, la conversión de varios formatos de archivo, y mucho más.

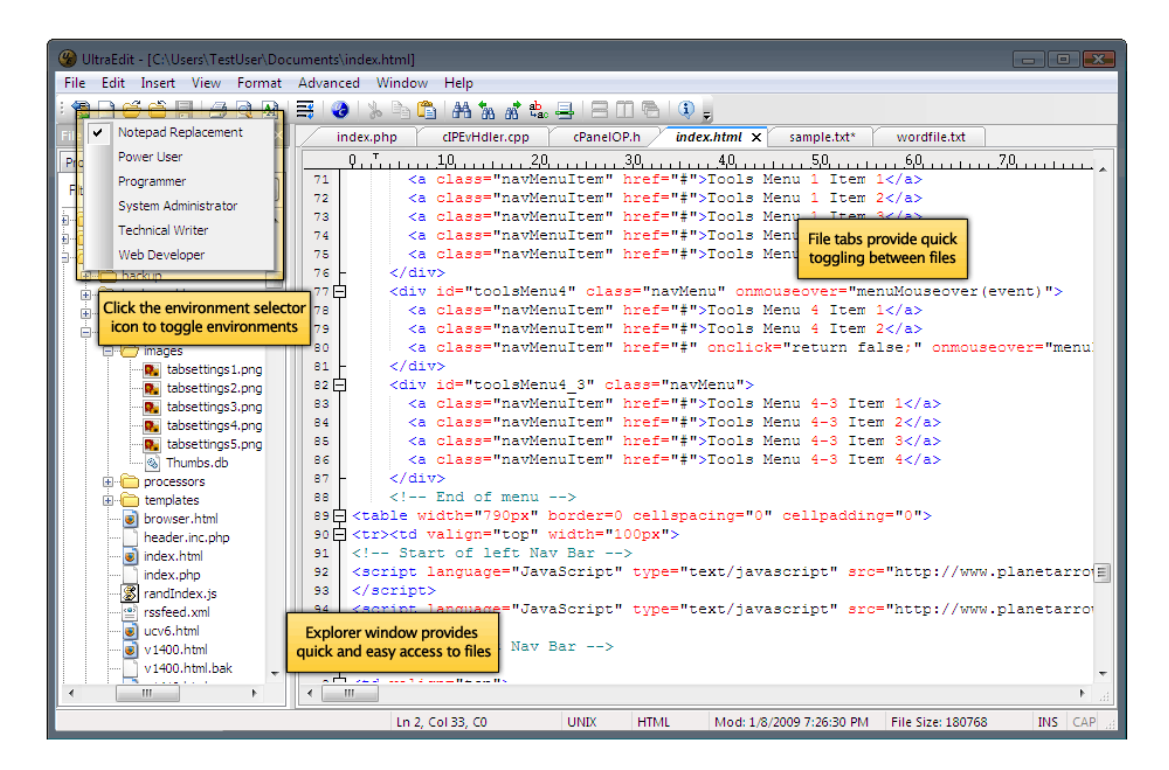

Figura 1.3.- UltraEdit entorno e interfaz de base y herramientas

Navegador web el cual interpreta el código, XML generalmente, en el que está escrita la factura y lo presenta en pantalla permitiendo al usuario interactuar con su contenido. Su funcionalidad básica es permitir la visualización de documentos de texto, posiblemente con recursos multimedia incrustados.

| Documents (1) Scripts (3) Network R, Resources (53) Storage (71) Errors (2) Utilities                                                                                                    | $\mathbb{H} \cdot  \mathbb{G}  \times$<br>特 30<br>$\rho_{\rm m}$                                                          |
|----------------------------------------------------------------------------------------------------|----------------------------------------------------------------------------------------------------|
| R F Dev.Opera<br>$\sim$ $\,$ m                                                                                                    | ia.<br>Styles Properties Layout<br>÷ŀ.                                                                                    |
| + P Opera<br>Matches for "opera": Matr & Bustinham                                                                                                    | T color                                                                                                    |
| Document selector<br><b>RIINK FEIN"BY</b><br>BRAXNI TITLES NEW SPIICLES - ATOM 1.0<br>href="/feedsA<br><br>$-$ «body»<br>- <div id="wrap"><br/>=<div class="webring" xmlns:str="http://mozref.com/2004/String"></div></div> | mouted Style<br>Search<br><b>Filter field</b><br>body<br>m.css<br>background-color: #fffffff<br>color: #111111 <b>B</b> : |
| $=$ sut><br>= <li class="home"><br/><a href="http://www.opera.com/">Opera home</a></li>                                                                                                    | * New Style                                                                                                    |
| $\frac{2}{15}$<br>$=$ $\leq$ $\frac{1}{2}$<br><a href="http://my.opera.com/">My Opera</a>                                                                                                    | Apply<br>٠<br><br>×                                                                                                    |

Figura 1.4.- Navegador Opera

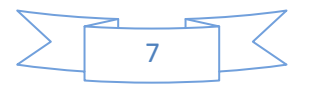

# **Verifica CFD:**

Las Ventajas de este programa que se ofrece totalmente libre de costo son :

- Verifica comprobantes aunque no tengan certificado digital interno
- No requiere registro
- Actualizado
- Puede descargarlo y usarlo inmediatamente
- Revisión muy detallada de los datos
- Impresión y conversión a PDF
- Impresión de todos los datos del concepto (Parte, Aduana, Numero Predial)
- Valida y Sella documentos usando SHA-1 conforme a las nuevas disposiciones
- Valida (de forma limitada) los nuevos CFDI
- Genera vista previa y PDF de los nuevos CFDI incluyendo el Código de Barras Bidimensional

Validación de la firma, verifica que la firma haya sido generada correctamente, así como que no haya sido modificado el CFD una vez generado.

Validación de los datos contenidos, se valida que la información contenida es válida.

Validación contra los archivos de texto generados por el SAT (Folios y certificados revocados). Se verifica que el folio y el certificado con el que se generó el CFD hayan sido aprobados por el SAT. Validación de la revocación del certificado, se verifica que el certificado con el que se firmo el CFD no estuviera revocado con se genero el CFD.

Pantalla que muestra la instalación de la aplicación que servirá para validar y verificar las factura electrónicas generadas por el software de facturación.

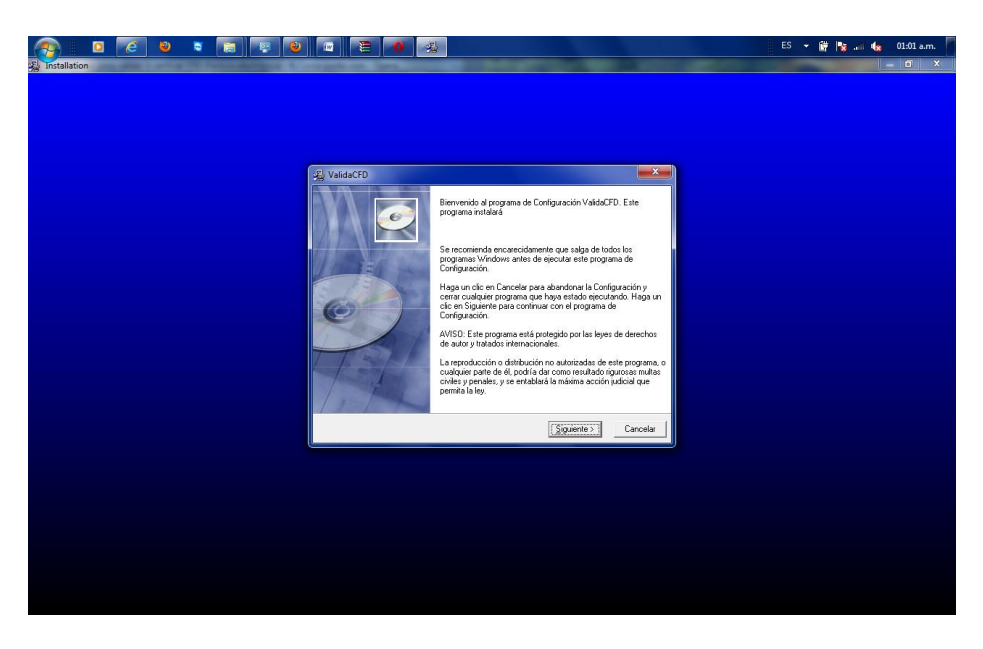

Figura 1.5.- Pantalla de instalación de Verifica CFD

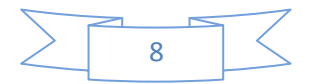

# **Herramientas de uso y desarrollo**

Instalación de una potente base de datos en donde almacena los CFD recibidos con posibilidad de reimprimirlos o hacer búsquedas.

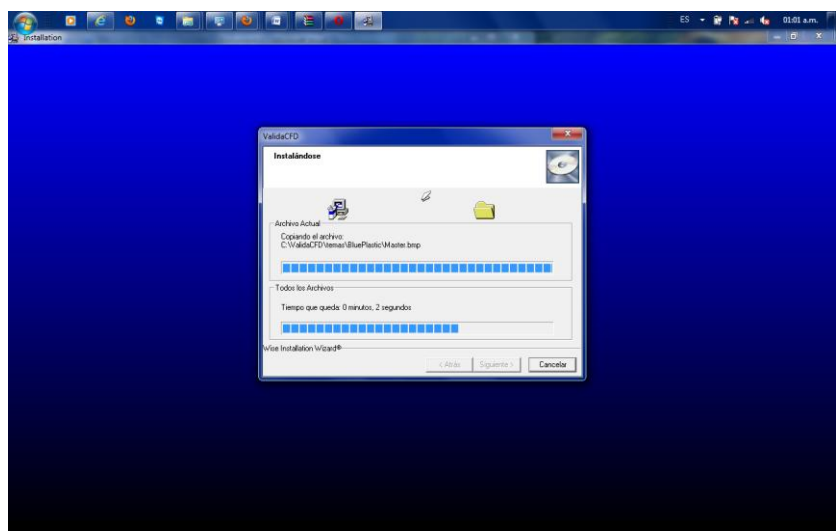

Figura 1.6.- Carga de la asignación de la base de datos

En la siguiente pantalla el sistema se actualiza con las bases de datos del SAT conectándose de esta manera a sus principales servidores para descargar la lista de folios que genera.

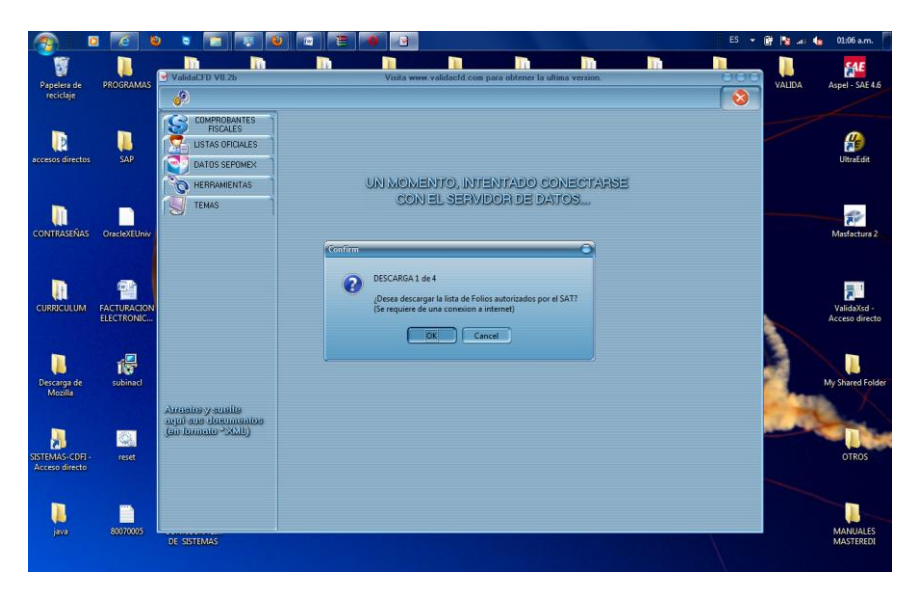

Figura 1.7.- Configuración del validador de facturación electrónica

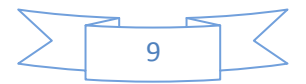

# **Herramientas de uso y desarrollo**

Finalmente la aplicación valida que el certificados allá sido emitido por el SAT correctamente y a su vez carga en el sistema los registros de las principales poblaciones de México.

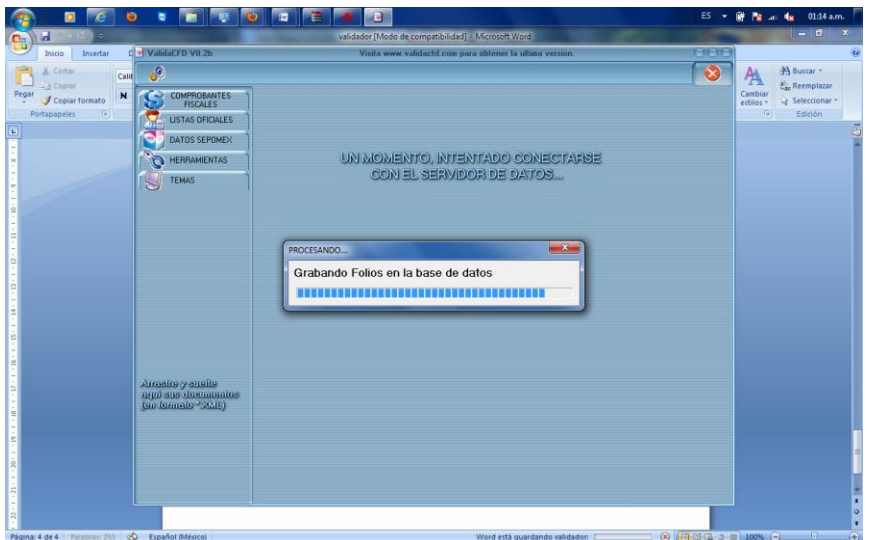

Figura 1.8.- Configuración de certificados y folios

Finalmente contamos con la Interfaz avanzada la cual es muy amigable a la vez (tipo Microsoft Office 2003). La cual nos permitirá validar correctamente las facturas electrónicas generadas.

| $\bullet$<br>é                                            | $\bullet$<br>m              | l o<br>$\bullet$                                                                       |    | -9 | ж                                                                                                    | ES - @   a   da 01:32 a.m. |
|-----------------------------------------------------------|-----------------------------|----------------------------------------------------------------------------------------|----|----|----------------------------------------------------------------------------------------------------|----------------------------|
| <b>CalidaCFD</b> VII 25<br>මේ                             |                             |                                                                                        |    |    | Visita www.validacid.com para obtener la ultima version.<br>$\bullet$                                | $\alpha$                   |
| COMPROBANTES                                              |                             | CARGAR COMPROBANTE FISCAL DIGITAL (CFD)                                                |    |    |                                                                                                    |                            |
| LISTAS OFICIALES<br>УĒ<br>DATOS SEPOMEX                   | No se encontro ningun error | Comprobante Fiscal Digital V2.0<br>Se han hecho 4 observaciones.                       |    |    | F0000000303.xml                                                                                      |                            |
| <b>O HERRAMENTAS</b><br>SELLAR CFD<br>VALIDAR CERTIFICADO |                             | El Sello del Emisor SI es Valido (OK SHA-1)                                            |    |    |                                                                                                    |                            |
| <b>Y LLAVE</b><br><b>TEMAS</b>                            |                             | [+] Root.Comprobante 0 Errores 0 Observaciones<br>[+] Emisor 0 Errores 0 Observaciones |    |    |                                                                                                    |                            |
|                                                           |                             | [+] Emisor.DomicilioFiscal 0 Errores 2 Observaciones                                   |    |    |                                                                                                    |                            |
|                                                           | Atributo                    | Valor                                                                                  |    |    | Obligatorio Valido Observaciones                                                                     |                            |
|                                                           | calle                       | <b>EMILIANO</b><br><b>ZAPATA</b>                                                       | Si | ø  |                                                                                                    |                            |
|                                                           | noExterior                  | 159                                                                                    | No | e  |                                                                                                    |                            |
|                                                           | noInterior                  | $10 - B$                                                                               | No | R  |                                                                                                    |                            |
| Sulussions:<br>$\infty$<br>FOODDD303 xml                  | colonia                     | <b>ZONA</b><br><b>INDUSTRIAL</b><br><b>LERMA</b>                                       | No | Q  | Esta colonia no esta en el listado de SEPOMEX<br>(verificar acentos, abreviaciones y nombre oficial) |                            |
|                                                           | localidad                   | <b>TOLUCA</b>                                                                          | No | ⊵  | Ciudad verificada en el listado de SEPOMEX                                                           |                            |
|                                                           | referencia                  | (milo)                                                                                 | No | Þ  |                                                                                                    |                            |
|                                                           | municipio                   | <b>LERMA</b>                                                                           | Si | P  | Municipio verificado en el listado de SEPOMEX                                                        |                            |
|                                                           |                             | Grabar en la Base de Datos                                                             |    |    | Vista Previa                                                                                         |                            |
|                                                           |                             |                                                                                        |    |    |                                                                                                    |                            |

Figura 1.9.- Pantalla principal de la aplicación

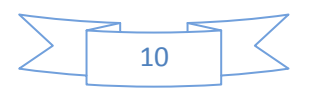

Comprobante Fiscal Digital V2.0 **F0000000303.xml** No se encontró ningún error: Se han hecho 4 observaciones.

#### **El sello del emisor es válido SI (SHA1-OK)**

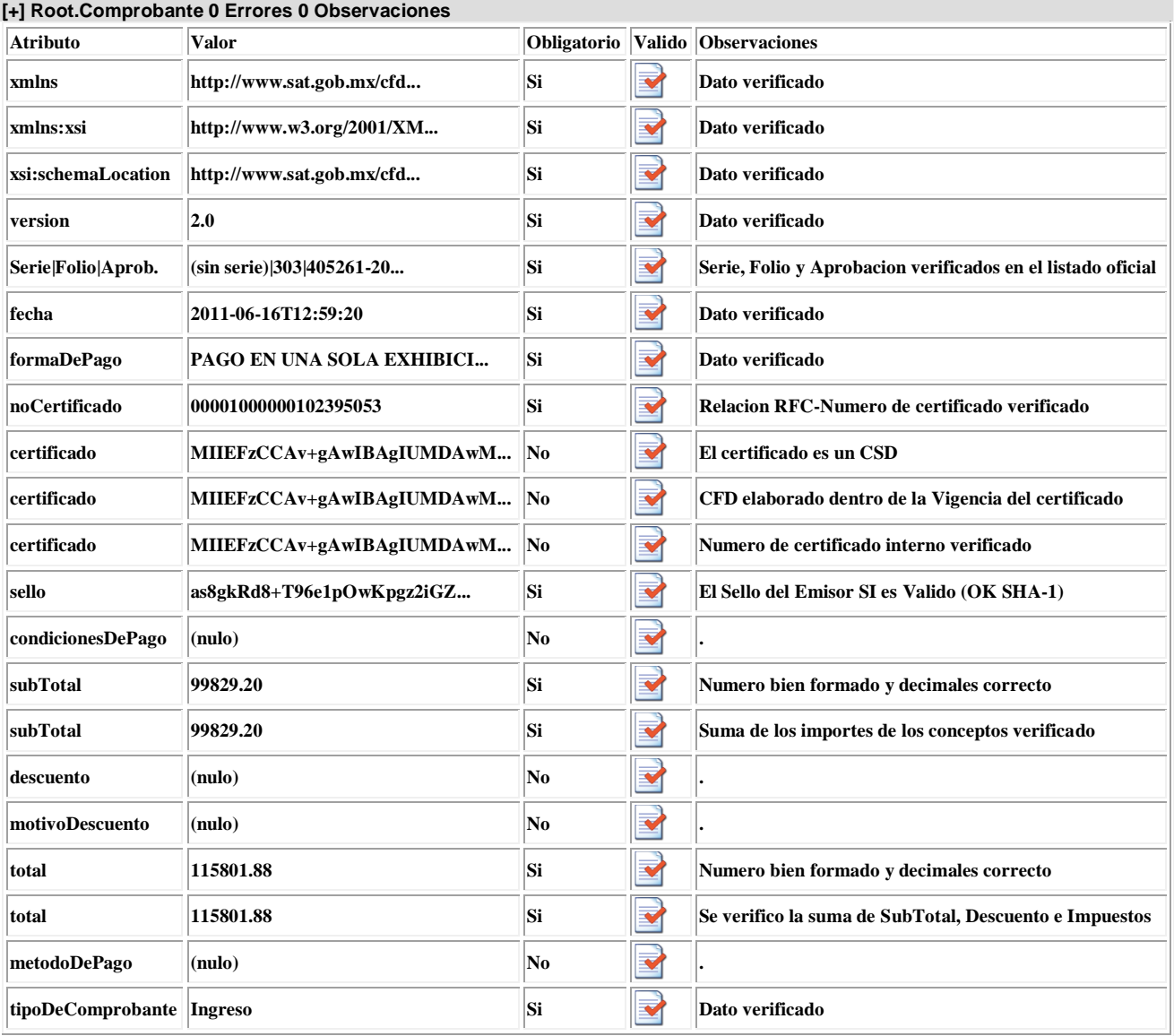

Figura 2.0.- Resultado dela validación de la estructura XML.

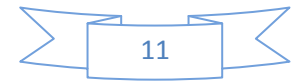

La siguiente tabla muestra la configuración de los datos del emisor así como su domicilio fiscal datos que se ven reflejados al momento de generar la factura y que se evalúan mediante una aplicación de software

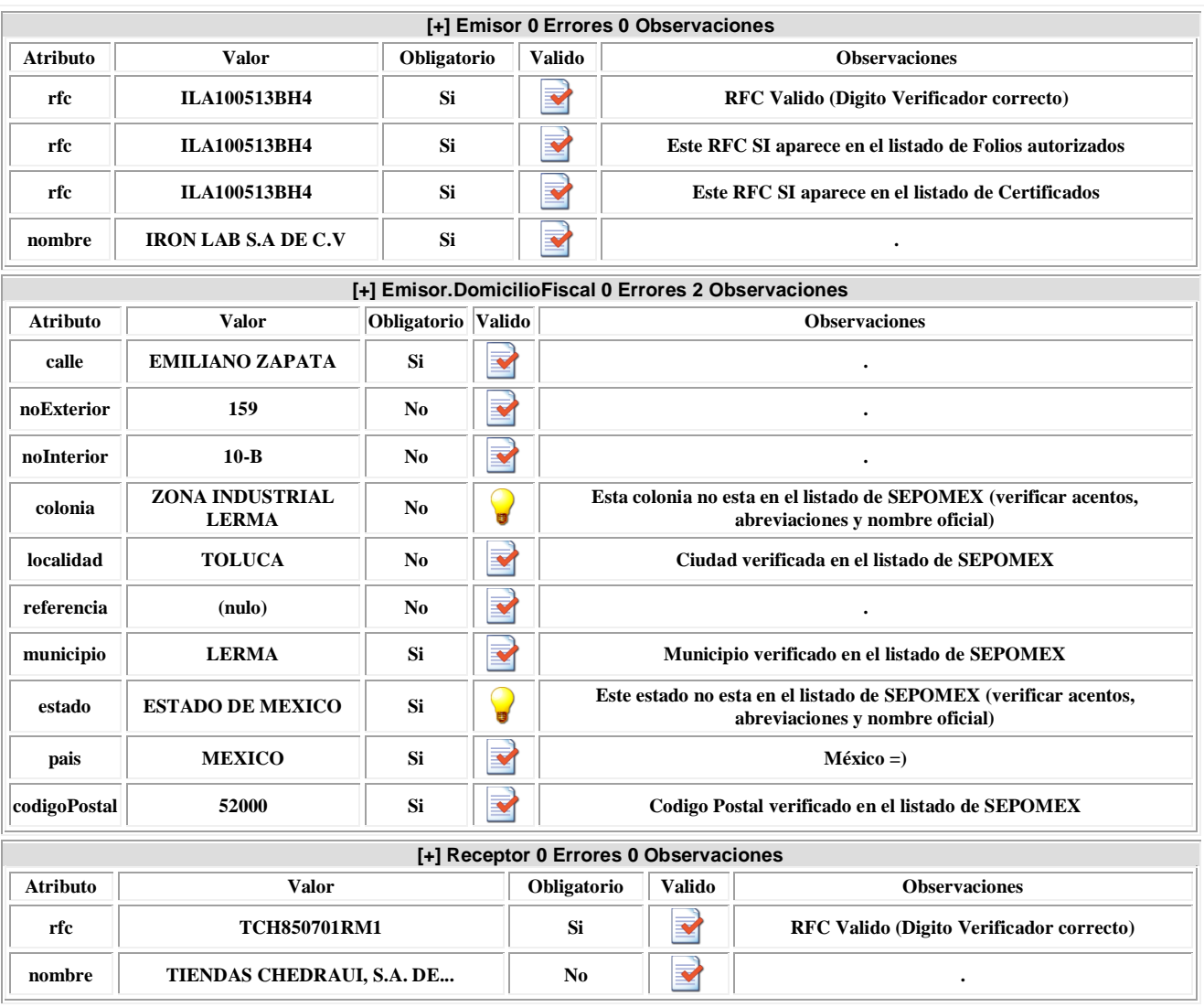

Figura 2.1.- Pantalla principal de las primeras dos observaciones.

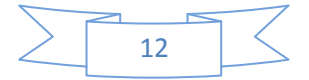

A continuación se detallan los datos fiscales del contribuyente y los conceptos de los productos de las diferentes partidas del archivo que se está validando :

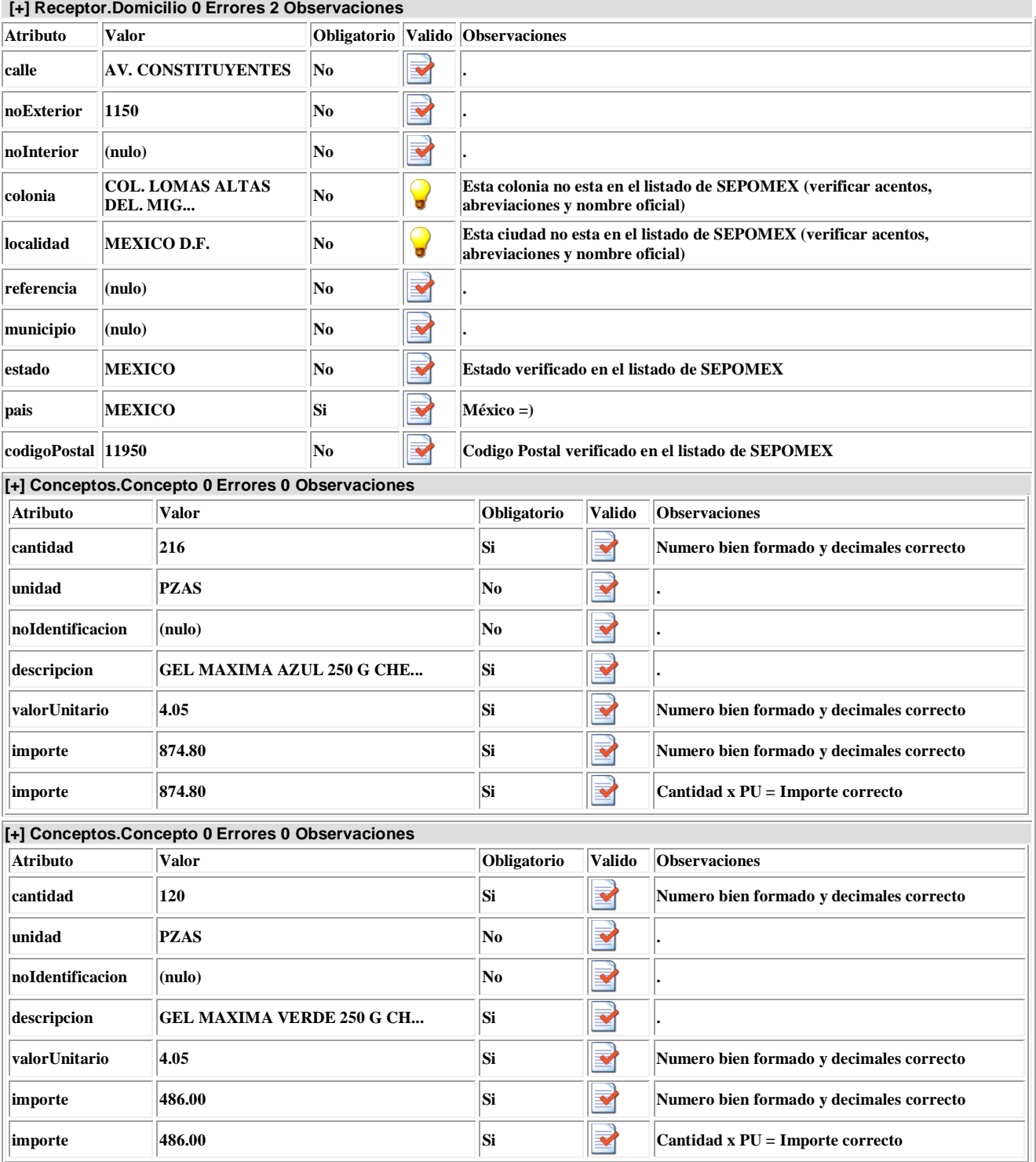

Figura 2.2.- Pantalla principal de las siguientes dos observaciones

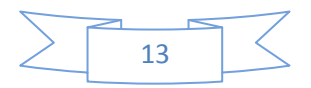

En la siguiente pantalla se describe los precios unitarios de los productos y las cantidades que se están facturando así como la descripción de los mismos.

| [+] Conceptos.Concepto 0 Errores 0 Observaciones |                                                  |                           |                       |                                          |  |  |
|--------------------------------------------------|--------------------------------------------------|---------------------------|-----------------------|------------------------------------------|--|--|
| <b>Atributo</b>                                  | Valor                                            | Obligatorio               | <b>Valido</b>         | <b>Observaciones</b>                     |  |  |
| cantidad                                         | 312                                              | Si                        | ▼                     | Numero bien formado y decimales correcto |  |  |
| unidad                                           | <b>PZAS</b>                                      | No                        | ▼                     |                                          |  |  |
| noIdentificacion                                 | (nulo)                                           | No                        | $\blacktriangledown$  |                                          |  |  |
| descripcion                                      | <b>GEL MAXIMA TRANSPARENTE 2</b>                 | Si                        | $\blacktriangledown$  |                                          |  |  |
| valorUnitario                                    | 4.05                                             | Si                        | $\blacktriangledown$  | Numero bien formado y decimales correcto |  |  |
| importe                                          | 1263.60                                          | Si                        | ▼                     | Numero bien formado y decimales correcto |  |  |
| importe                                          | 1263.60                                          | Si                        | $\blacktriangledown$  | Cantidad x PU = Importe correcto         |  |  |
|                                                  | [+] Conceptos.Concepto 0 Errores 0 Observaciones |                           |                       |                                          |  |  |
| <b>Atributo</b>                                  | Valor                                            | Obligatorio               | Valido                | <b>Observaciones</b>                     |  |  |
| cantidad                                         | 96                                               | Si                        | V                     | Numero bien formado y decimales correcto |  |  |
| unidad                                           | <b>PZAS</b>                                      | No                        |                       |                                          |  |  |
| noIdentificacion                                 | (nulo)                                           | No                        | Y                     |                                          |  |  |
| descripcion                                      | <b>GEL KIDS TUTIFRUT 1800 G </b>                 | Si                        | ×                     |                                          |  |  |
| valorUnitario                                    | 16.30                                            | Si                        | $\blacktriangledown$  | Numero bien formado y decimales correcto |  |  |
| importe                                          | 1564.80                                          | Si                        | $\blacktriangledown$  | Numero bien formado y decimales correcto |  |  |
| importe                                          | 1564.80                                          | Si                        | $\blacktriangleright$ | Cantidad x PU = Importe correcto         |  |  |
|                                                  | [+] Conceptos.Concepto 0 Errores 0 Observaciones |                           |                       |                                          |  |  |
| <b>Atributo</b>                                  | Valor                                            | Obligatorio               | <b>Valido</b>         | Observaciones                            |  |  |
| cantidad                                         | 1176                                             | Si                        | $\blacktriangledown$  | Numero bien formado y decimales correcto |  |  |
| unidad                                           | <b>PZAS</b>                                      | No                        | ✔                     |                                          |  |  |
| noIdentificacion                                 | (nulo)                                           | $\overline{\textbf{N}}$ o | ✔                     |                                          |  |  |
| descripcion                                      | <b>SHAMPOO DE MANOS FRESA 50</b>                 | Si                        | $\blacktriangleright$ |                                          |  |  |
| valorUnitario                                    | 11.00                                            | Si                        | $\blacktriangledown$  | Numero bien formado y decimales correcto |  |  |
| importe                                          | 12936.00                                         | Si                        | $\blacktriangledown$  | Numero bien formado y decimales correcto |  |  |
| importe                                          | 12936.00                                         | Si                        |                       | Cantidad x PU = Importe correcto         |  |  |

Figura 2.3.- Descripción de las partidas a nivel detalle

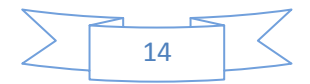

| +] Conceptos.Concepto 0 Errores 0 Observaciones  |                                                  |             |                               |                                          |  |  |  |
|--------------------------------------------------|--------------------------------------------------|-------------|-------------------------------|------------------------------------------|--|--|--|
| <b>Atributo</b>                                  | Valor                                            | Obligatorio | <b>Valido</b>                 | <b>Observaciones</b>                     |  |  |  |
| cantidad                                         | 336                                              | Si          | $\blacktriangledown$          | Numero bien formado y decimales correcto |  |  |  |
| unidad                                           | <b>PZAS</b>                                      | No          | $\blacktriangledown$          |                                          |  |  |  |
| noIdentificacion                                 | (nulo)                                           | No          |                               |                                          |  |  |  |
| descripcion                                      | <b>CREMA LIQUDA HUMEC PIEL S</b>                 | Si          | M                             |                                          |  |  |  |
| valorUnitario                                    | 12.00                                            | Si          | ❤                             | Numero bien formado y decimales correcto |  |  |  |
| importe                                          | 4032.00                                          | Si          |                               | Numero bien formado y decimales correcto |  |  |  |
| importe                                          | 4032.00                                          | Si          | $\overline{\mathbf{v}}$       | Cantidad x PU = Importe correcto         |  |  |  |
| [+] Conceptos.Concepto 0 Errores 0 Observaciones |                                                  |             |                               |                                          |  |  |  |
| <b>Atributo</b>                                  | Valor                                            | Obligatorio | <b>Valido</b>                 | <b>Observaciones</b>                     |  |  |  |
| cantidad                                         | 90                                               | Si          | $\blacktriangledown$          | Numero bien formado y decimales correcto |  |  |  |
| unidad                                           | <b>PZAS</b>                                      | No          | $\blacktriangledown$          |                                          |  |  |  |
| noIdentificacion                                 | (nulo)                                           | $\bf No$    | $\blacktriangledown$          |                                          |  |  |  |
| descripcion                                      | <b>TALCO CHEDRAUI EUCALIPTO </b>                 | Si          | ✔                             |                                          |  |  |  |
| valorUnitario                                    | 8.80                                             | Si          | ✔                             | Numero bien formado y decimales correcto |  |  |  |
| importe                                          | 792.00                                           | Si          | $\blacktriangledown$          | Numero bien formado y decimales correcto |  |  |  |
| importe                                          | 792.00                                           | Si          | $\overrightarrow{\textbf{v}}$ | Cantidad x PU = Importe correcto         |  |  |  |
|                                                  | [+] Conceptos.Concepto 0 Errores 0 Observaciones |             |                               |                                          |  |  |  |
| <b>Atributo</b>                                  | Valor                                            | Obligatorio | Valido                        | <b>Observaciones</b>                     |  |  |  |
| cantidad                                         | 120                                              | Si          | $\blacktriangledown$          | Numero bien formado y decimales correcto |  |  |  |
| unidad                                           | <b>PZAS</b>                                      | No          | ✔                             |                                          |  |  |  |
| noIdentificacion                                 | (nulo)                                           | No          | ✔                             |                                          |  |  |  |
| descripcion                                      | TALCO CHEDRAUI MENTOL 500                        | Si          | $\blacktriangledown$          |                                          |  |  |  |
| valorUnitario                                    | 8.80                                             | Si          | ✔                             | Numero bien formado y decimales correcto |  |  |  |
| importe                                          | 1056.00                                          | Si          | $\blacktriangledown$          | Numero bien formado y decimales correcto |  |  |  |
| importe                                          | 1056.00                                          | Si          |                               | Cantidad x PU = Importe correcto         |  |  |  |

Figura 2.4.- Descripción de montos precios y cantidades facturadas.

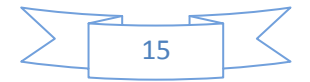

Finalmente en la última etapa de validación se analiza la cadena original con la que fue creada la factura así mismo también, la descripción general de los artículos y la encriptación general del mismo.

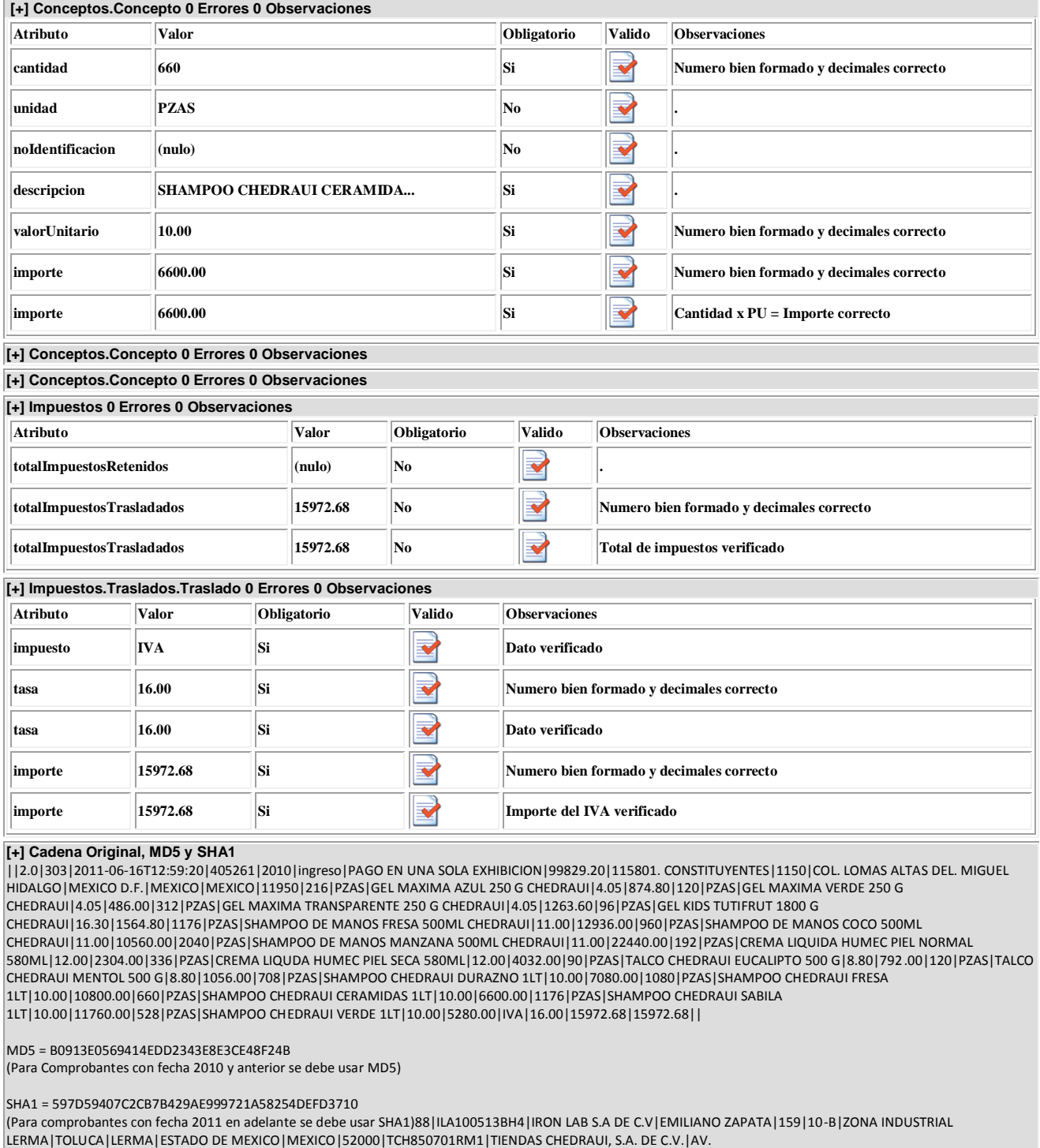

Figura 2.5.- análisis del firmado y de la cadena original

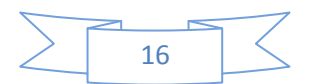

#### **3.6.-Propiedades de una factura electrónica**

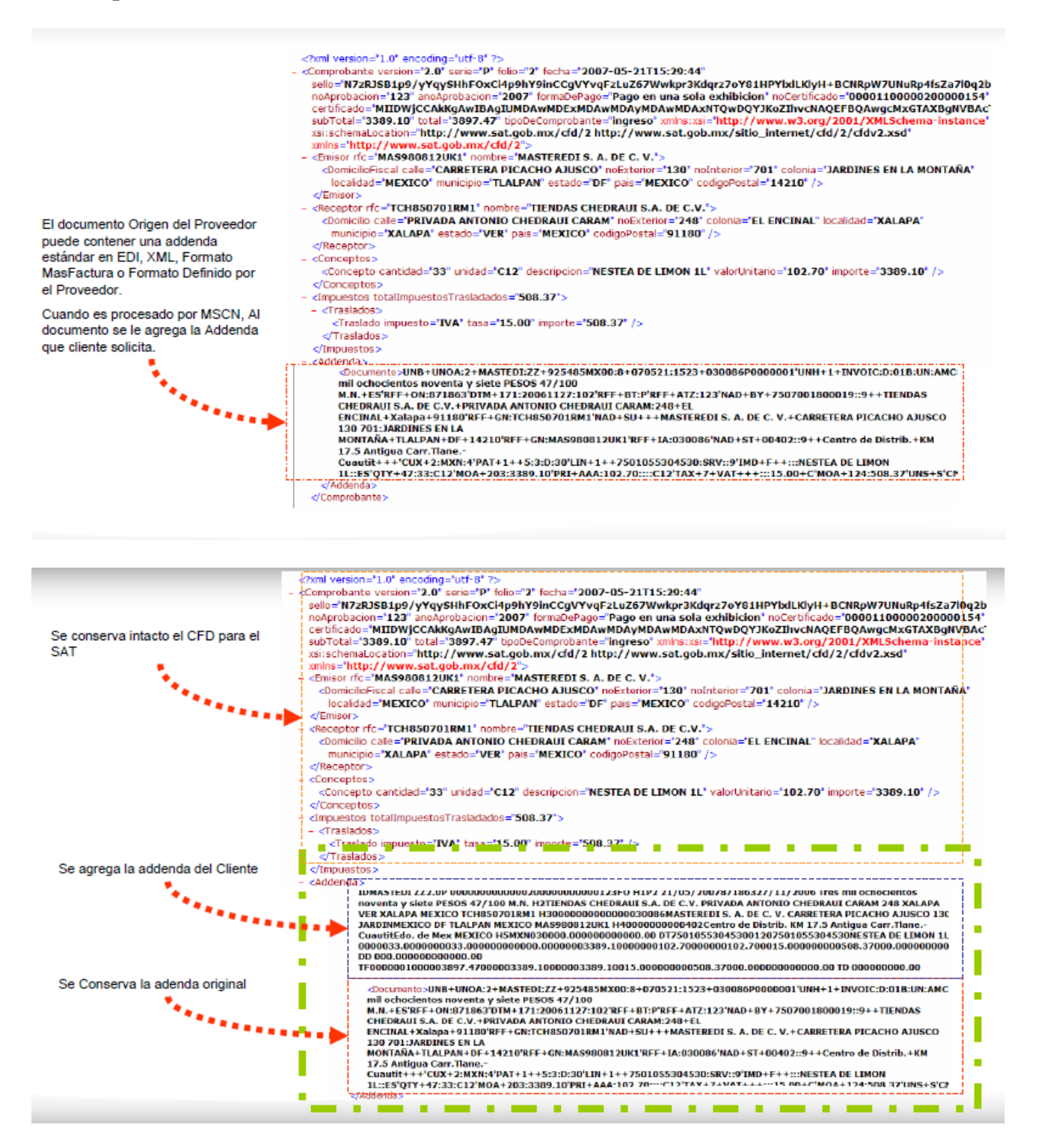

Figura 2.6.- Propiedades generales de un archivo XML.

![](_page_16_Figure_4.jpeg)

## **3.7.- Modelo Operativo**

La facturación electrónica en México sirve para agilizar la comprobación fiscal. El vendedor para poder generar una factura electrónica debe tener firma electrónica y certificado digital registrado ante hacienda, así como su representante legal, lo anterior para darle validez al documento electrónico. Por otra parte hay cierto requisitos técnicos dentro de la empresa o con la persona física que se tienen que implementar, ya que hay que solicitar en línea al SAT los folios, y sello digital que debe incluir la factura. Si tienes productos, los mismos deben ser leídos por el sistema de la factura electrónica, por consiguiente debe haber una compatibilidad entre el sistema de la factura y tu sistema de productos y precios. Una vez satisfechos los requisitos técnicos, hay que ir al SAT para obtener la autorización de factura electrónica, ya que una vez que operes con ella, no puedes regresar al papel. Algo importante, es que debes tener el correo electrónico de tus clientes, ya que en sí, la factura electrónica es un archivo y la evidencia electrónica de envío y recepción es lo que certifica que la operación fue aceptada.

![](_page_17_Figure_3.jpeg)

Figura 2.7.- Sistema general de Facturación Electrónica

**CAPITULO 3**

![](_page_17_Figure_6.jpeg)

# **3.8.-Obtencion del certificado digital**

- La obtención del certificado de validación por parte de AMECE GS1 se puede realizar a través de su portal y no requiere de la visita física a las instalaciones de la asociación.
- Los pasos para obtener dicho certificado son:
- El ingreso al portal a través de la dirección [www.amece.com.mx](http://www.amece.com.mx/)
- Darse de alta como usuario y proporcionar la información solicitada
- Seleccionar la opción de Factura Electrónica
- Cargar al portal el documento en XML con la factura de prueba
- Esperar la contestación con el dictamen de la validación
- Comunicarse nuevamente a la cadena comercial en caso de haber validado correctamente su factura
- Una vez obtenido el certificado de validación de AMECE GS1será necesario imprimirlo o salvarlo digitalmente para enviarlo nuevamente por correo, preferentemente como contestación al mail recibido previamente.
- Se deberá incluir la siguiente información:
- Digitalización de la pantalla de validación del servidor de AMECE GS1
- Corroboración de los datos enviados anteriormente, principalmente si cambió en el proveedor de servicios a utilizar, medió de comunicación y fecha posible de liberación.
- Fecha a partir de la cual puede iniciar pruebas.
- Ambas fechas son tentativas y pueden ajustarse por necesidad de ambas partes. Se utilizan principalmente para considerar en prioridades y administrar los recursos de atención.
- Recibirá una contestación con el número de teléfono, correo electrónico, fecha y hora para contactarse directamente y resolver las dudas técnicas iniciales. Con base en esta cita se agendarán las siguientes citas que pueden ser presenciales o telefónicas, hasta lograr el productivo.
- A continuación se da una breve explicación del proceso técnico de recepción de facturas de Comercial Mexicana que incluye los siguientes puntos:
- Intercambios de información involucrados en el proceso
- Esquema de comunicación con proveedores directos o a través de un proveedor de servicios
- Flujo de la factura electrónica en la recepción de los documentos
- Detalle de las fases que integran las pruebas

![](_page_18_Figure_21.jpeg)